# **Windows 10 Privatsphäre schützen**

Windows 10 übermittelt Informationen an seinen Hersteller Microsoft mit dem Ziel das Produkt zu verbessern oder Funktionen bereitzustellen. Dieses Verhalten wird kritisiert und ist bei vielen Benutzern unerwünscht.

# **Einstellungen bei der Installation**

Wählen Sie NICHT die Express-Einstellungen sondern «Einstellungen anpassen» und stellen Sie dort die meisten Schalter auf «Aus».

Melden Sie sich NICHT mit Microsoft-Konto an. Falls später eine App eine Anmeldung verlangt oder Sie Apps aus dem Store laden möchten, melden Sie sich nur in der App an.

# **Einstellungen nach der Installation / Upgrade**

Nach der Installation und **immer wieder nach einem Upgrade** passen Sie Einstellungen vor allem im «Datenschutz» an. Klicken Sie rechts oben auf «Weitere Informationen» um zu einzelnen Positionen mehr zu erfahren.

## **Datenschutz**

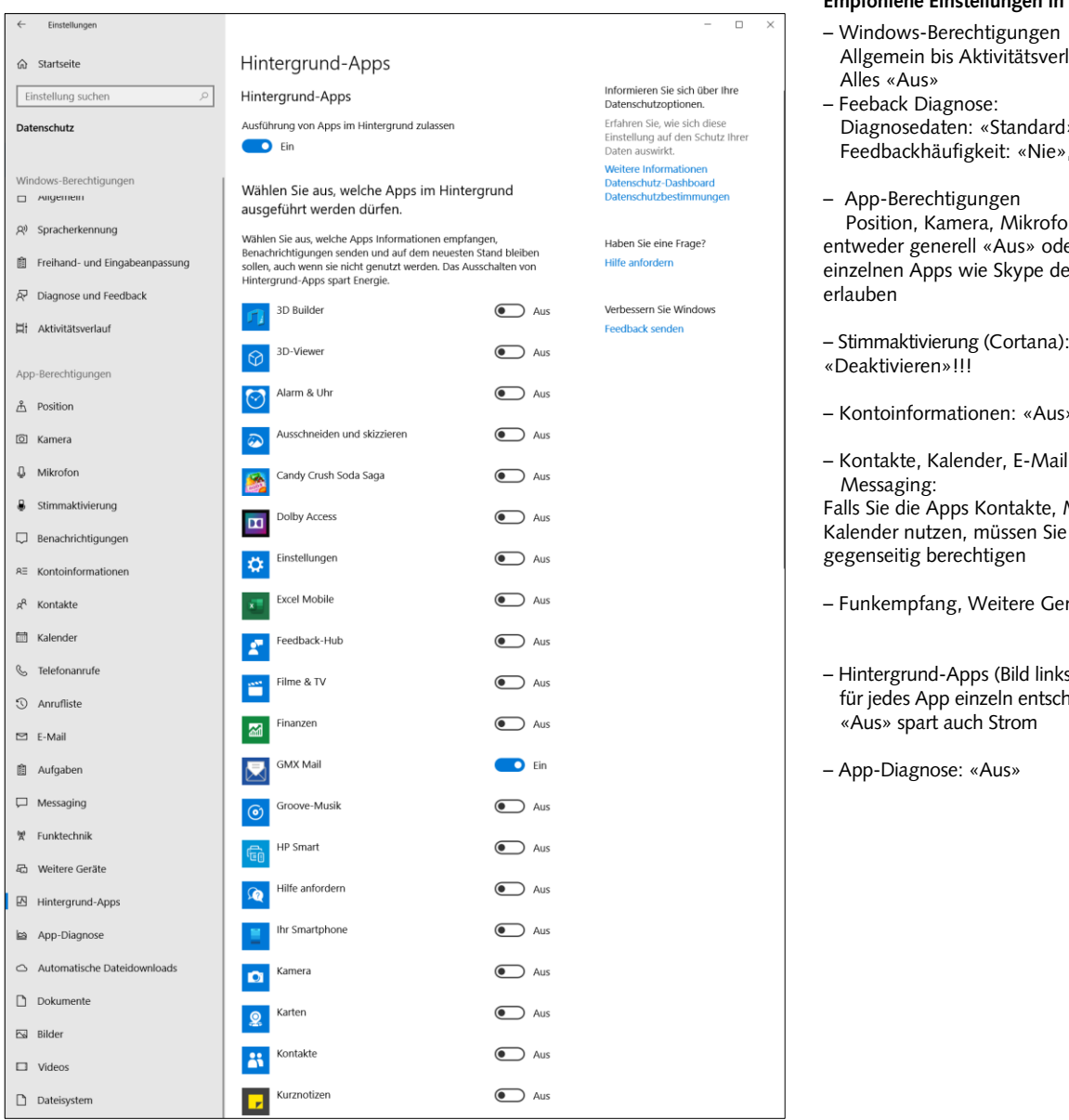

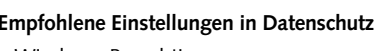

- rlauf:
- Diagnosedaten: «Standard» Feedbackhäufigkeit: «Nie»,

 Position, Kamera, Mikrofon etc.: ler gezielt en Zugriff

- 
- Kontoinformationen: «Aus»
- il, Aufgaben,

Mail und diese

- Funkempfang, Weitere Geräte: «Aus»
- Hintergrund-Apps (Bild links): heiden

## **Konten**

Weiter prüfen Sie in Einstellungen in «Konten». Wechseln Sie zu einem lokalen Konto und deaktivieren gleich auch die Synchronisierung der Einstellungen. Melden Sie sich in den Apps (z.B. Microsoft Store) einzeln an und ab.

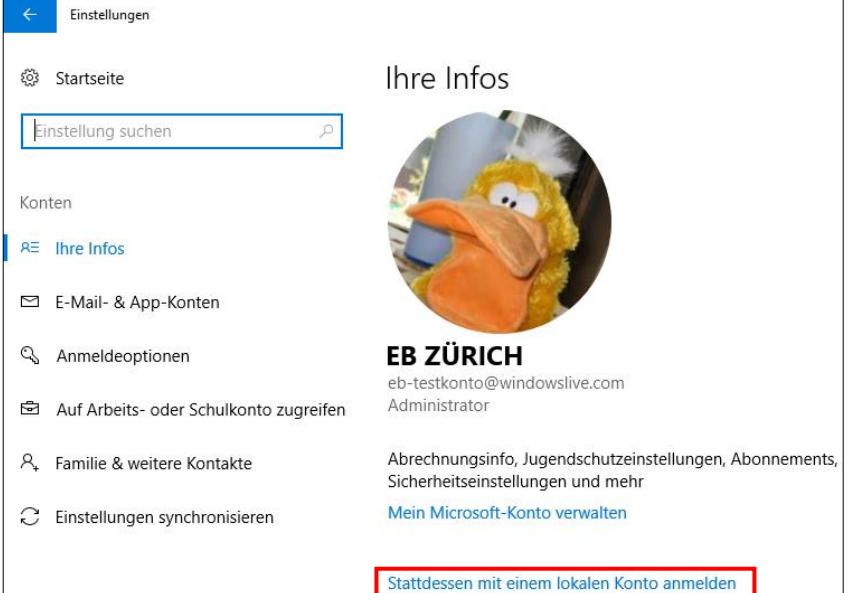

**Empfohlene Einstellungen in Konten**

– Ihre Infos:: «Stattdessen mit lokalen Konto anmelden» – Anmeldeoptionen: evtl. PIN nutzen

Falls mehreren Konten eingerichtet sind unter «Meine Anmeldeinfos verwenden…» auf «Aus» stellen

– Familie & weitere Kontakte: für jeden Nutzer des Geräts ein eigenes lokales Konto eröffnen.

– Einstellungen synchronisieren: «Aus»

### **Dateien auf OneDrive verschlüsseln**

Wer Dateien im online Speicher OneDrive ablegen will, sollte sich überlegen diese zu verschlüsseln (z.B. mit Boxcryptor) oder einen Schweizer Dienst (z.B. myCloud von Swisscom) als Alternative zu nutzen.

## **Anmeldung in Microsoft-Office**

Über Datei und Konto gelangen Sie zu den Benutzer- und Produkteinformationen. Eine Anmeldung bei **Benutzerinformationen** braucht es nur, wenn Sie mit einem Team zusammenarbeiten und Dokumente austauschen wollen.

Bei **Produktinformationen** sehen Sie an welches Microsoft-Konto die Lizenz gebunden ist.

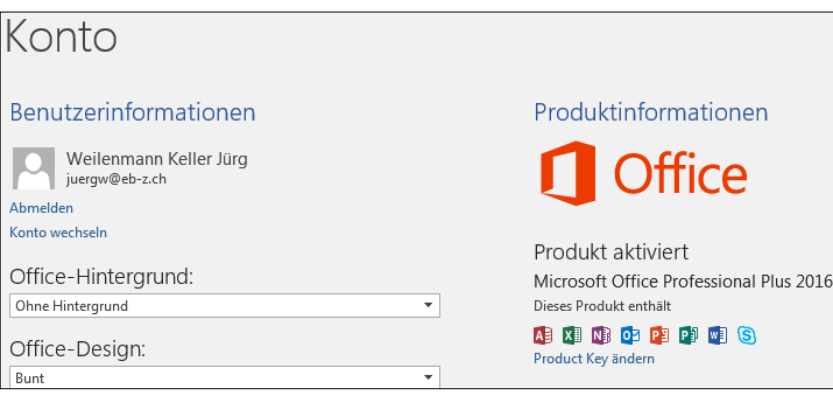